## Knjiženje vrstice na bančnem izpisku v davčne evidence

Zadnja sprememba 04/10/2024 10:43 am CEST

Nekatere banke za provizijo ne pošiljajo dokumentov, ki bi imeli elemente računa, ki so določeni za potrebe DDV-ja, in jih ne vnašamo preko prejetih računov.

Program omogoča **knjiženje v davčne evidence iz podatkov o plačilu na bančnem izpisku**.

**Na kontu**, na katerega knjižimo strošek provizije, moramo imeti izbrano **nastavitev**, da se **"Stranka lahko vnaša**".

1 Na bančnem izpisku izberemo **stranko** (banko) v polju

**Prejemnik/Nalogodajalec**.

2 Vnesemo **konto**.

3 Vnesemo **znesek**.

4 Kliknemo **Shrani vrstico**. (če smo izpisek uvažali, so podatki od točke 1

do 4, že izpolnjeni)

5 **Potrdimo bančni izpisek** (ob koncu urejanja celotnega bančnega

izpiska).

## 6

Na potrjenem bančnem izpisku kliknemo na ikono na začetku vrstice, ki predstavlja knjižbo, za katero je potreben vpis v davčne evidence.

## Vrstice izpiska

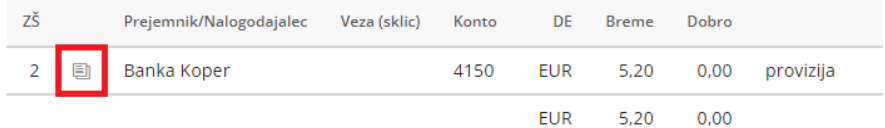

7 S klikom na ikono se odpre **osnutek temeljnice prejetega računa s podatki za DDV.**

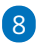

Kliknemo na **ikono za urejanje** in **preverimo podatke za DDV** ter jih po potrebi popravimo oziroma dopolnimo.

**Na temeljnici vnašamo samo podatke za DDV in ne dodajamo nobenih knjižb.**

**Vrednost stroška bo knjižena na temeljnici bančnega izpiska.**

## minimax

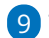

Temeljnico potrdimo s klikom na **Potrdi**.